DeLorme Topo is the computer interface for the DeLorme Earthmate hand-held GPS unit.

## My units are a **DeLorme Earthmate PN-20** and a **Magellan Explorist 610**.

Vantage Point is the equivalent software for the Magellan Explorist series.

Open the **DeLorme** software program, **DeLorme Topo USA 7.0**. This procedure may work with other versions too. I do not have any other versions of the program

Either open an existing **Topo Project, somefile.tpx** or create a new project, setting waypoints and charting routes. From the **Draw** tab at the bottom of the screen, click on **File**.

(See screen shot below)

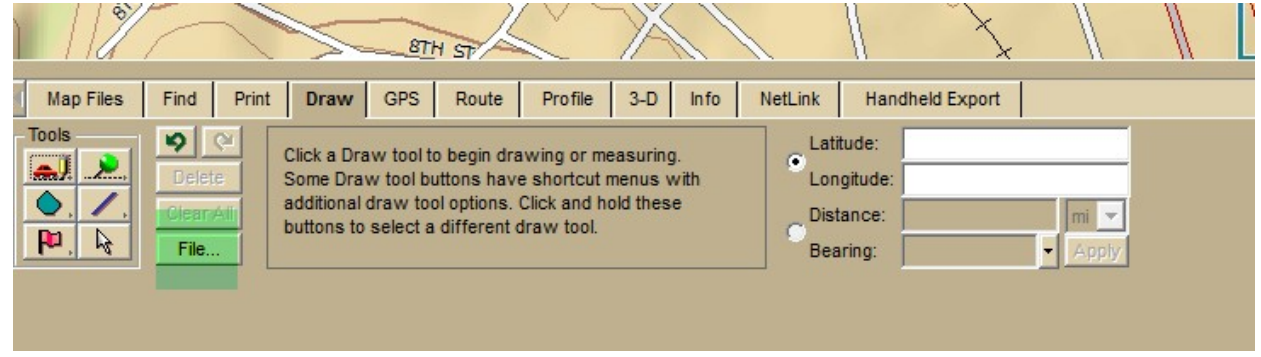

At the next screen, click on **Export**. In the **File name** box, enter any name.

Click the down arrow in the **Save in** window and choose the directory where you want to save the file. Leave the **Save as type GPX File (\*gpx).**

Click **Save**.

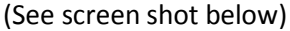

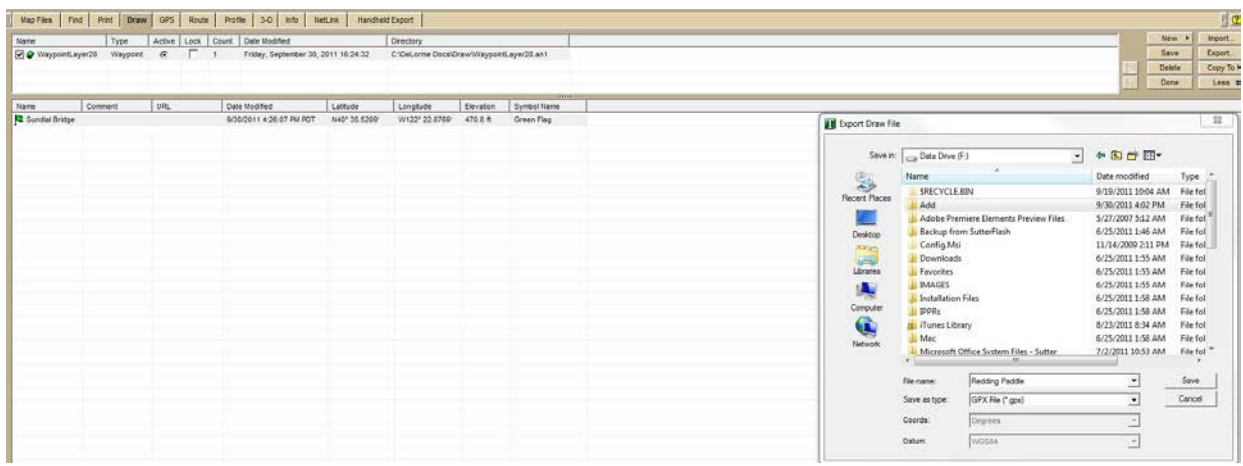

Open up [Vantage](http://www.magellangps.com/VantagePoint) Point, the Magellan software that provides the computer interface for your hand held Magellan GPS unit.

Find the file that you exported from Topo USA 7.0 and open it with **Vantage Point**, not with **Windows Explorer**.

Vantage Point will open displaying a map that corresponds to the waypoints that you exported.

If you want to see a list of waypoints, click on the **My Journal** tab on the left side of the screen.

To export the waypoints from **Vantage Point** to your Magellan hand held GPS, connect the hand-held unit to your computer with the USB cable.

Once the unit is recognized, it will show up when you click the **My GPS** tab on the left hand side of the screen. A list of your waypoints becomes visible when you click on the **My Journal** tab.

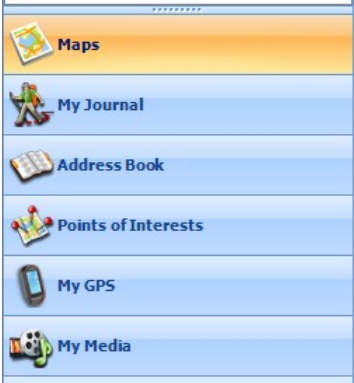

Click on the Sync button circled in the screen shot displayed below.

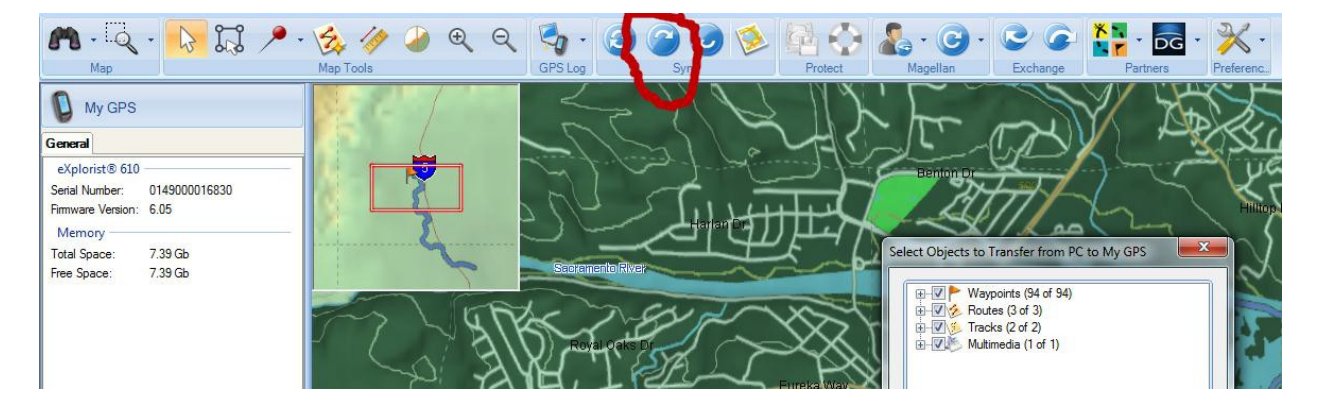

That will transfer from Vantage Point to your Magellan Explorist GPS hand-held unit all of the items that are checked.

## Useful tip.

The operating system that I use when I run Vantage Point is Windows 7 Ultimate 64bit. If I attempt to run the program while logged on to the computer as **Administrator**, Vantage Point always crashes in very short order. It is far more stable when I log on as a **Standard User**. I am at a loss to explain why.

A handy on-line resource for converting between numerous GPS formats is GPS [Visualizer.](http://www.gpsvisualizer.com/) Also useful is list of Frequently [Asked Questions,](http://www.gpsvisualizer.com/faq.html) especially the table of GPS file extensions